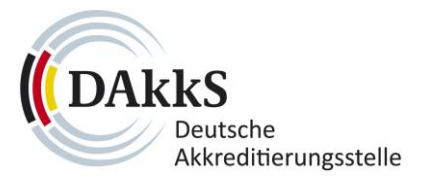

# **Merkblatt zur Beantragung des digitalen Akkreditierungssymbols**

## **M-17011 Anhang 3**

02. April 2024

#### **Geltungsbereich:**

Dieses Merkblatt informiert gemäß ISO/IEC 17011, Tz. 4.3 über die Möglichkeit der Beantragung und Herausgabe des digitalen Akkreditierungssymbols in Ergänzung zum herkömmlichen Akkreditierungssymbol. Es richtet sich an akkreditierte Konformitätsbewertungsstellen und informiert über das Verfahren von Antragstellung bis Ausstellung des digitalen Akkreditierungssymbols.

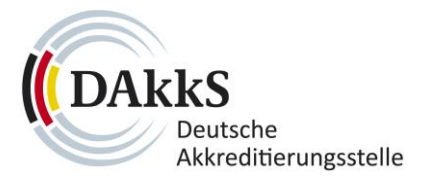

# **Zum Inhalt von Merkblättern**

- Merkblätter der DAkkS sind keine Regeln.
- Merkblätter der DAkkS generieren keine neuen Anforderungen. Sie können gleichwohl bestehende Anforderungen aus Gesetzen, Normen oder Regeln erklären und insofern wiederholen.
- Merkblätter der DAkkS informieren Antragsteller, akkreditierte Konformitätsbewertungsstellen und weitere an der Akkreditierung interessierte Kreise – wo erforderlich oder sinnvoll – über das Akkreditierungsverfahren, welches auf der Basis der DIN EN ISO/IEC 17011 sowie ggf. weiterer Anforderungsdokumente durchzuführen ist.
- Merkblätter der DAkkS erläutern wo erforderlich die Inhalte der DIN EN ISO/IEC 17011 und informieren darüber, wie die DAkkS diese Norm anwendet. Merkblätter unterstützen somit das einheitliche Verständnis der Norm auf Seiten der Konformitätsbewertungsstellen und die einheitliche Anwendung durch die DAkkS einschließlich ihrer Begutachter und Fachexperten.
- Merkblätter der DAkkS erläutern wo erforderlich oder sinnvoll die Inhalte der harmonisierten Normen sowie ggf. weiterer Dokumente, die Anforderungen an Konformitätsbewertungsstellen, deren Tätigkeiten und Verfahren beinhalten und unterstützen somit ein einheitliches Verständnis und eine einheitliche Anwendung dieser Dokumente im Akkreditierungsverfahren und durch akkreditierte Konformitätsbewertungsstellen.
- Merkblätter orientieren sich i. d. R. an der Struktur der relevanten harmonisierten Normen. Es ist jedoch auch möglich, Merkblätter zu einzelnen Sektoren oder Bereichen zu veröffentlichen, um den interessierten Lesern einen Überblick über Akkreditierungen in einem speziellen Sektor oder Bereich zu verschaffen.
- Merkblätter werden bei Bedarf fortgeschrieben und mit dem jeweils aktuellen Ausgabestand auf der Website der DAkkS veröffentlicht.
- Merkblätter erheben zu keinem Zeitpunkt den Anspruch auf Vollständigkeit in dem Sinne, dass alle Punkte in einem Gesetz oder einer Norm adressiert werden.

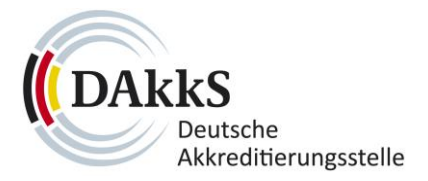

# **Inhaltsverzeichnis**

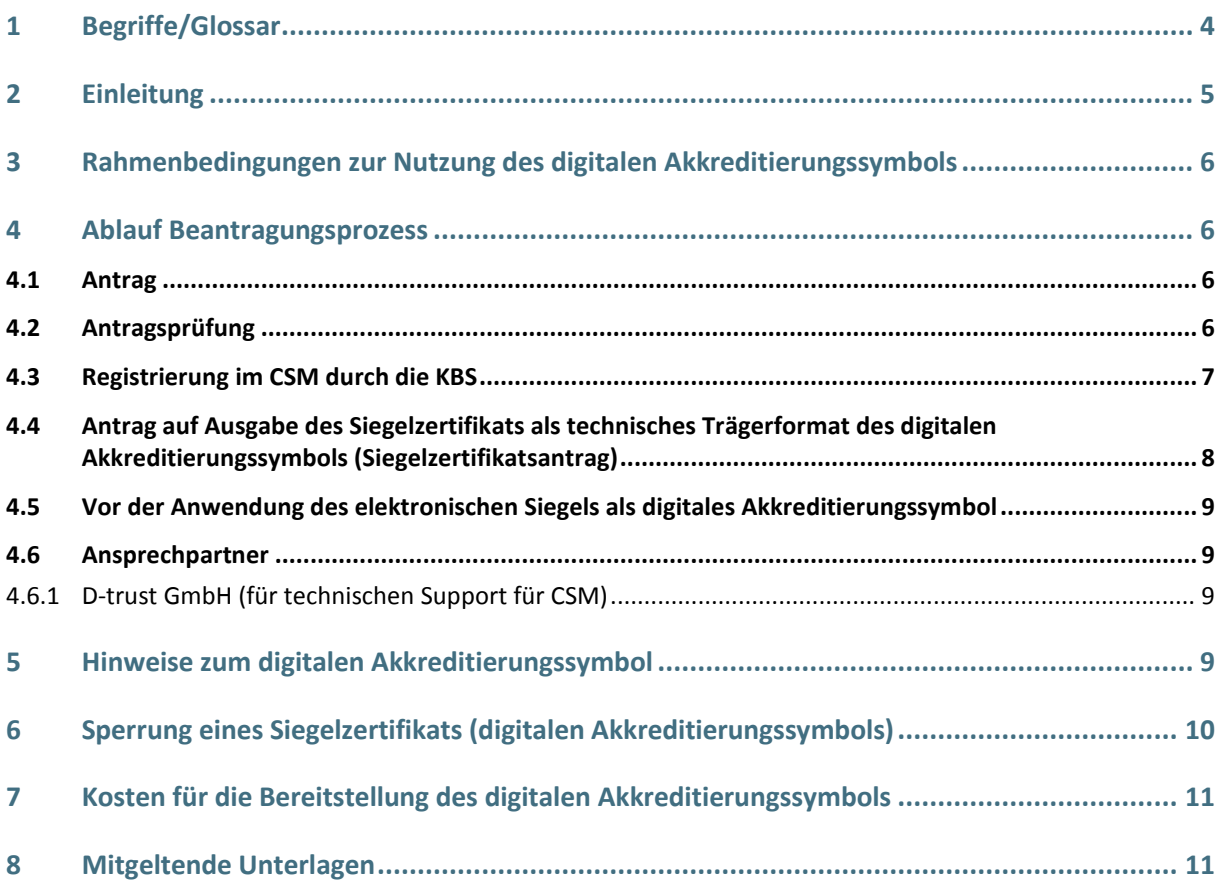

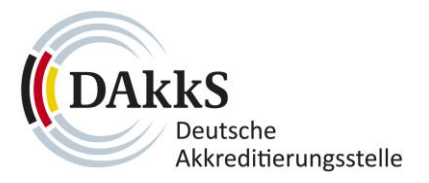

# <span id="page-3-0"></span>**1 Begriffe/Glossar**

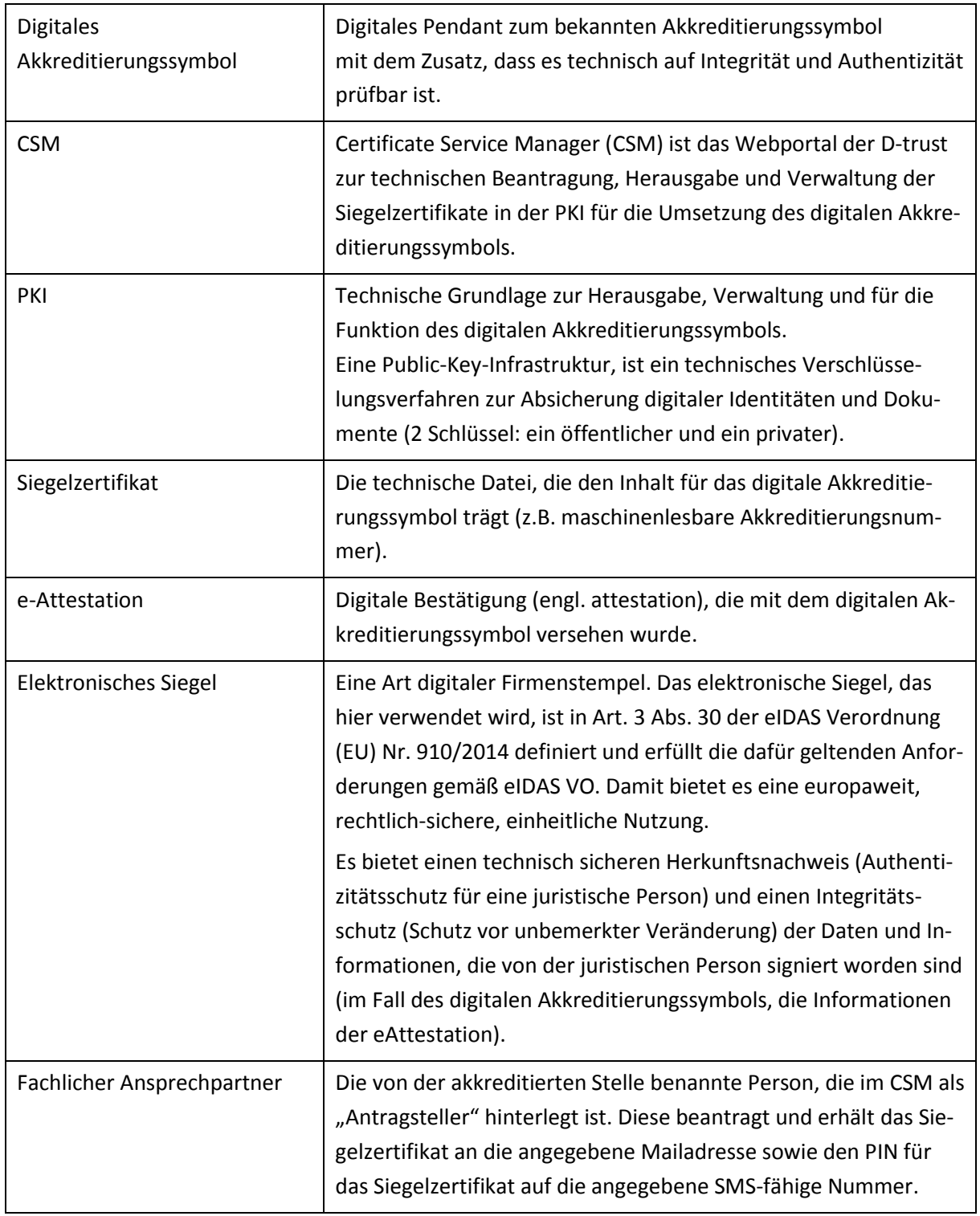

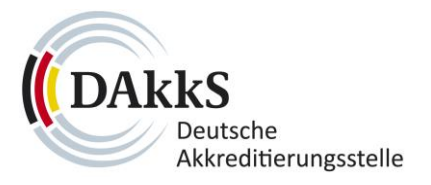

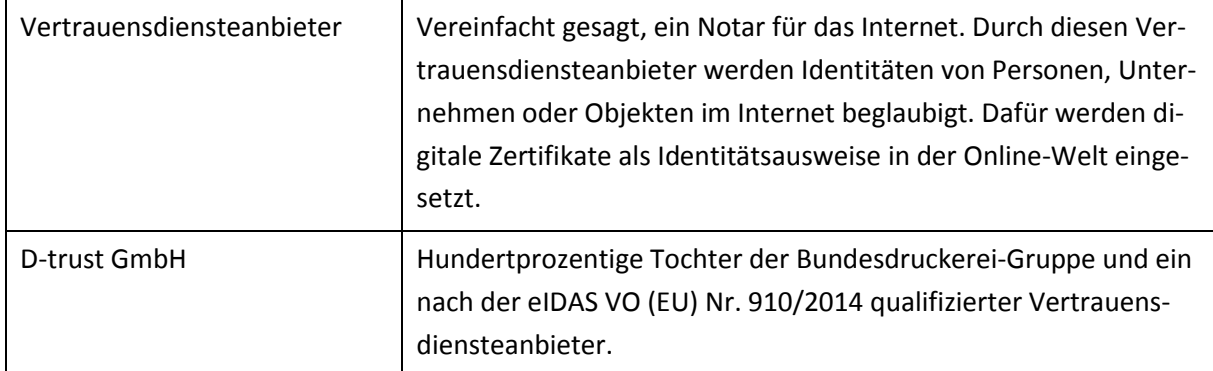

## <span id="page-4-0"></span>**2 Einleitung**

 $\overline{a}$ 

Bestätigungen<sup>1</sup> (Ergebnisberichte) akkreditierter Stellen sind Eigentum dieser Stellen. Nutzer ausgestellter Bestätigungen sollen zu Recht auf die Richtigkeit und Verlässlichkeit dieser Ergebnisse vertrauen können. Um sicherzustellen, dass ausgestellte Bestätigungen nicht unbefugt verändert wurden bzw., dass tatsächlich die in der Bestätigung genannte KBS Aussteller des Dokumentes ist, bietet die DAkkS ihren akkreditierten Stellen die Nutzung eines digitalen Akkreditierungssymbols an. Die Nutzung des digitalen Akkreditierungssymbols ermöglicht es, Bestätigungen digital zu signieren. Authentizität und Integrität der in digitaler Form (z.B. PDF oder XML) ausgestellten Ergebnissen sind somit abgesichert und können durch den Empfänger/Nutzer der Bestätigungen (als sogenannte *eAttestation*) verifiziert werden. Der Status der Akkreditierung (gültig/ungültig) kann maschinell in Echtzeit geprüft werden. Denn wenn die Signatur gültig ist, ist auch die Akkreditierung gültig.

Die Nutzung der bisher von der DAkkS ausgegebenen Akkreditierungssymbole in Form von Bilddateien bleibt unverändert. Das digitale Akkreditierungssymbol kann und soll zusätzlich zu den bisherigen Akkreditierungssymbolen verwendet werden.

Bereitgestellt wird das digitale Akkreditierungssymbol durch die DAkkS in Kooperation mit dem Vertrauensdiensteanbieter der Bundesdruckerei (D-trust GmbH).

Zusätzlich zu diesem Dokument informiert die DAkkS auf ihrer Website über die Verwendung des digitalen Akkreditierungssymbols.

<sup>&</sup>lt;sup>1</sup> Z.B. Prüfberichte, Kalibrierscheine, Zertifikate, Inspektionsberichte, etc.

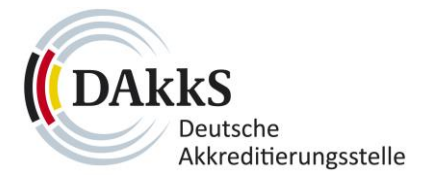

## <span id="page-5-0"></span>**3 Rahmenbedingungen zur Nutzung des digitalen Akkreditierungssymbols**

- Die Nutzung des digitalen Akkreditierungssymbols ist akkreditierten Stellen der DAkkS vorbehalten.
- Die Erlaubnis zur Nutzung erfolgt auf Antrag und ist auf jeweils ein Akkreditierungsverfahren beschränkt<sup>2</sup>.
- Das digitale Akkreditierungssymbol darf ausschließlich auf Bestätigungen (engl. attestation) akkreditierter Stellen verwendet werden.
- Zusätzlich zu den in diesem Dokument festgelegten Nutzungsregeln für das digitale Akkreditierungssymbol, gelten für die Verwendung des herkömmlichen Akkreditierungssymbols weiterhin die Anforderungen an die Nutzung des Akkreditierungssymbols.
- Ein Wiederruf der Akkreditierung für ein Verfahren bzw. die vollständige Aussetzung hat unmittelbar auch den Entzug der Verwendungsrechte des digitalen Akkreditierungssymbols zur Folge.

## <span id="page-5-1"></span>**4 Ablauf Beantragungsprozess**

Der Ablauf von Beantragung bis zur Auslieferung des digitalen Akkreditierungssymbols ist im Folgenden kurz skizziert.

#### <span id="page-5-2"></span>**4.1 Antrag**

 $\overline{\phantom{a}}$ 

Das Formular zur Beantragung des digitalen Akkreditierungssymbols ist auf der Website der DAkkS verfügbar<sup>3</sup>. Für die Antragstellung besteht Schriftformerfordernis.

## <span id="page-5-3"></span>**4.2 Antragsprüfung**

Nach erfolgreicher Antragsprüfung benötigt die DAkkS das von der KBS ausgefüllte Autorisierungsdokument, welches von der DAkkS zur Verfügung gestellt wurde<sup>4</sup>. Dieses Autorisierungsdokument berechtigt die DAkkS, bei Erfordernis das digitale Akkreditierungssymbol zu entziehen. Auch für das Autorisierungsdokument besteht Schriftformerfordernis durch die zeichnungsberechtigte(n) Person(en) der juristischen Person. Ebenso muss das Autorisierungsdokument mit dem Firmenstempel versehen werden. Es ist wichtig, das Autorisierungsdokument exakt nach den Angaben aus dem Handelsregister (oder anderweitig rechtlich eingetragener Register oder Nachweise) zu befüllen.

<sup>2</sup> Ein Akkreditierungsverfahren ist durch eine eindeutige Verfahrensnummer von anderen Verfahren abgegrenzt. Die Verfahrensnummer hat den Aufbau XX-YYYYY-ZZ.

<sup>3</sup> Alle notwendigen Informationen sind im Antragsformular enthalten, das Ausfüllen des Antrags erfordert nur wenige Minuten.

<sup>4</sup> Sofern bereits vorliegend kann das Autorisierungsdokument gemeinsam mit dem Antrag eingereicht werden.

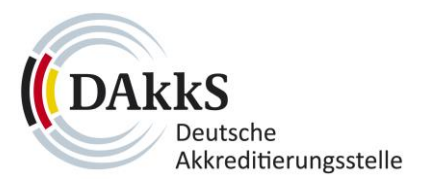

Sofern die Angaben zur juristischen Person als auch die Unterzeichnung durch die zeichnungsberechtigte(n) Person(en) der juristischen Person fehlerhaft sind, wird das Autorisierungsdokument von Seiten der DAkkS abgelehnt und muss neu befüllt werden.

Mitgeltende Unterlagen für den Betrieb und die Nutzung der Public-Key-Infrastruktur (PKI), in welche das digitale Akkreditierungssymbol eingebettet ist, werden von Seiten der DAkkS auf der Homepage zur Verfügung gestellt. Die technischen Bedingungen zur Nutzung des digitalen Akkreditierungssym-bols sind im Dokument [DAkkS TSPS](https://accreditationauthority.dakks.de/pki/dakks-tsps.pdf)<sup>5</sup> dokumentiert.

Im Autorisierungsdokument wird durch die KBS unter anderem ein fachlicher Ansprechpartner bestimmt. Diese natürliche Person erhält später per E-Mail (Empfehlung: Funktionspostfach)<sup>6</sup> die Registrierungsanweisung vom Vertrauensdienst, um sich im Verwaltungsportal **Certificate Service Manager** (CSM) für das digitale Akkreditierungssymbol zu registrieren. Diese Person ist befugt den technischen Antrag des Siegelzertifikats im CSM zu stellen, das Schlüsselmaterial und den PIN (über SMSfähige Nummer) zu erhalten und das ausgestellte Siegelzertifikat ggf. im CSM zu sperren oder ein Folgezertifikat<sup>7</sup> für das digitale Akkreditierungssymbol zu beauftragen.

#### <span id="page-6-0"></span>**4.3 Registrierung im CSM durch die KBS**

Nach erfolgreicher Antragsprüfung und vorliegender Berechtigung zur Nutzung des digitalen Akkreditierungssymbols erhält die KBS an die angegebene E-Mail Adresse eine E-Mail mit Registrierungsinformationen, denen zu folgen ist<sup>8</sup>. Die URL für den Zugang zum CSM lautet: <u>https://mycsm.d-</u> [trust.net/csm/.](https://mycsm.d-trust.net/csm/)

 $\overline{\phantom{a}}$ 

<sup>5</sup> Webadresse der Sonderbedingungen der DAkkS (DAkkS\_TSPS): [https://accreditationauthority.dakks.de/pki/dakks](https://accreditationauthority.dakks.de/pki/dakks-tsps.pdf)[tsps.pdf](https://accreditationauthority.dakks.de/pki/dakks-tsps.pdf)

<sup>6</sup> Die im Autorisierungsdokument angegebene Mailadresse für den fachlichen Ansprechpartner für den Zugriff auf das CSM kann auch über ein Gruppen- oder Funktionspostfach erfolgen, um die E-Mails des Vertrauensdiensteanbieters zu empfangen. Es kann zum Empfang der PIN allerdings nur **eine** SMS-fähige Telefonnummer hinterlegt werden.

<sup>7</sup> Der im Autorisierungsdokument genannte fachliche Ansprechpartner wird über die dort dokumentierte E-Mail Adresse rechtzeitig über das Auslaufen des Zertifikats informiert.

Absender der E-Mail ist: [csm.noReply@d-trust.net](mailto:csm.noReply@d-trust.net)

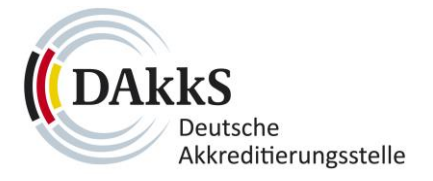

# <span id="page-7-0"></span>**4.4 Antrag auf Ausgabe des Siegelzertifikats als technisches Trägerformat des digitalen Akkreditierungssymbols (Siegelzertifikatsantrag)**

Folgende Schritte sind für den Siegelzertifikatsantrag erforderlich:

- Im CSM in der Kategorie "Zertifikatsverwaltung auf "neues Zertifikat" klicken
- Die Felder im Zertifikatsantrag werden **exakt** wie folgt befüllt:
	- o Eingabe der digitalen Akkreditierungsnummer (Seriennummer), die folgendermaßen aufgebaut ist.

Beispiel: DAkkS00-DE -PL-12345-01-00

Statische Bezeichnung Kundenspezifische Akkreditierungsnummer der Gesamturkunde

Die digitale Akkreditierungsnummer setzt sich zusammen aus einem feststehenden internationalen Teil mit 7 Stellen für Kurzbezeichnung der Nationalen Akkreditierungsstelle (NAB, z.B. DAkkS) sowie zwei Stellen für den ISO-Code des WTO-Staates von dem die NAB autorisiert worden ist (z.B. DE) und in dem diese ihren Sitz hat. Nicht belegte Stellen, werden mit einer "0" angegeben. Der Kundenspezifische Teil ergibt sich aus der von der DAkkS vergebenen Akkreditierungsverfahrensnummer (Registriernummer der Gesamturkunde).

- o **Zusätzliche Informationen** (per copy & paste in die CSM Maske einzutragen): "*Attestation by a conformity assessment body (CAB) as defined in clause 7.3 of ISO/IEC 17000 that the object of a conformity assessment as defined in clause 4.2 of ISO/IEC 17000 meets certain specified or expected requirements as defined in clause 5.1 of ISO/IEC 17000, in particular the digital sealing of result reports ("statements of conformity")*."
- o **Einschränkung** (per copy & paste in die CSM Maske einzutragen): "*The application of the sealing key is limited to the sealing of the attestation (statement of conformity)*."
- o **Versandinformation PIN** mit ihren Angaben befüllen inkl. SMS-fähiger Telefonnummer.
- o **Sicherheitsabfrage** mit ihrem selbst zu vergebenen Sperrpasswort für Sperrung des Siegelzertifikates befüllen.
- Siegelzertifikatsantrag im CSM absenden.
- Auf Freigabe im CSM durch DAkkS warten.
- Postfach auf Mails mit Siegelmaterial und Siegelzertifikatsdatei (.ps12-Datei) mit Betreff "CERTIFICATE RESPONSE" vo[n csm.noReply@d-trust.net](mailto:csm.noReply@d-trust.net) prüfen.
- SMS-Erhalt des PINs für den privaten Siegelschlüssel auf die im Autorisierungsdokument angegebene SMS-fähige Nummer prüfen.

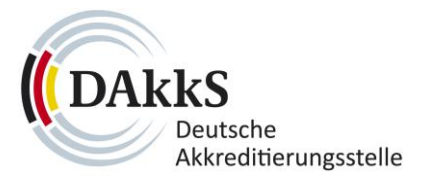

#### **Hinweis:**

Sofern die Angaben im CSM-Antrag, insbesondere zur Seriennummer (SN) oder zu den Feldern "zusätzliche Informationen" und "Einschränkung" fehlerhaft sind, wird der Antrag im CSM von Seiten des zuständigen DAkkS Mitarbeitenden korrigiert und erst danach freigegeben.

#### <span id="page-8-0"></span>**4.5 Vor der Anwendung des elektronischen Siegels als digitales Akkreditierungssymbol**

Vor der Verwendung des digitalen Akkreditierungssymbols sind folgende Vorbereitungen empfohlen:

- Interne Dokumentation der erforderlichen Prozesse/Verfahren im Kontext der Verwendung des digitalen Akkreditierungssymbols, einschließlich der Festlegung der für die Nutzung des digitalen Akkreditierungssymbols berechtigten Personen; 9
- Einbettung des Schlüsselmaterials und des PINs in ggf. vorhandene Siegelsignatursoftware zur Nutzung durch die berechtigten Personen; 10
- Für maschinenlesbaren Bestätigungen (z.B. im XML-Dateiformat oder anderweitiger Dateiformate) Prüfung, ob eine Einbettung des elektronischen Siegels in die Dateistruktur notwendig ist, um eine erfolgreiche Siegelung zu gewährleisten.

#### <span id="page-8-1"></span>**4.6 Ansprechpartner**

 $\overline{\phantom{a}}$ 

#### <span id="page-8-2"></span>**4.6.1 D-trust GmbH (für technischen Support für CSM)**

per Telefon unter +49 (30) - 25 98 0 oder E-Mail unter[: support@d-trust.net](mailto:support@d-trust.net) (z.B. bei Passwort vergessen oder anderweitigen Zugriffsproblemen)

#### <span id="page-8-3"></span>**5 Hinweise zum digitalen Akkreditierungssymbol**

Das digitale Akkreditierungssymbol ergänzt das herkömmliche Akkreditierungssymbol, welches zur optischen Kennzeichnung von Bestätigungen (Ergebnisberichten) im Geltungsbereich der Akkreditierung verwendet wird. Das digitale Akkreditierungssymbol ersetzt somit nicht das bisherige Akkreditierungssymbol, sondern ergänzt dieses. Es wird empfohlen das digitale Akkreditierungssymbol ohne optische Merkmale auf eine Bestätigung anzubringen. In dem Fall ist es mit dem Auge nicht identifizierbar. Auf der Bestätigung (im Ergebnisbericht) kann der Hinweis aufgebracht werden, dass es sich um eine digital signierte Bestätigung handelt (eine sogenannte *eAttestation*). Das digitale Akkreditierungssymbol stellt eine unverwechselbare Signatur dar, mit der Bestätigungen unterzeichnet werden können. Diese Signatur ist fälschungssicher und weist die Bestätigung eindeutig als ein unter der kon-

<sup>9</sup> Es gibt keine zahlenmäßige Begrenzung der für die Anwendung der Signatur berechtigten Personen in der KBS.

<sup>10</sup> Akkreditierte Stellen in der Pilotphase haben folgende Siegelsignatursoftware erfolgreich einsetzen können: Einbettung in PDF-Software (bspw. Adobe Acrobat oder Foxit), digiSeal, Sign Live!, SecSigner sowie die Anwendung eines eigenen definierten Skripts im Rahmen einer eigenen Softwareanwendung. Für mehr Informationen empfehlen wir Ihnen die Durchsicht der FAQs auf der DAkkS Homepage.

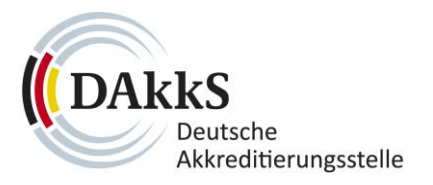

kreten DAkkS Akkreditierung erstellte Bestätigung aus. Die ausstellende KBS ist damit eindeutig zuordenbar und der Nutzer/Leser einer entsprechend signierten Bestätigung kann die Unversehrtheit der Bestätigung prüfen. Integrität und Authentizität sind gewährleistet $^{11}$ .

Wurde das digitale Akkreditierungssymbol beantragt und durch DAkkS und d-trust bewilligt, bleibt die Verwendung des digitalen Akkreditierungssymbols auf Bestätigungen freiwillig. Um den Nutzen des digitalen Akkreditierungssymbols voll auszuschöpfen empfiehlt die DAkkS alle Bestätigungen der KBS, die Ergebnisse aus dem akkreditierten Geltungsbereich beinhalten, mit dem digitalen Akkreditierungssymbol zu signieren.

Bitte lesen Sie sich die FAQ-Seite auf der Homepage genau durch, sie liefert Ihnen die notwendigen Informationen für die Beantragung, Einbettung und Nutzung, die Ihnen die DAkkS zur Verfügung stellen kann.

**Zur FAQ-Seite:** <https://www.dakks.de/digitales-akkreditierungssymbol-faq.html>

## <span id="page-9-0"></span>**6 Sperrung eines Siegelzertifikats (digitalen Akkreditierungssymbols)**

Ein Siegelzertifikat kann sowohl von Seiten der akkreditierten KBS mittels Sperrpasswort und finaler Freigabe durch die DAkkS als auch direkt von Seiten der DAkkS gesperrt werden. Ab dem Zeitpunkt der Sperrung ist das Siegelzertifikat ungültig und kann nicht mehr verwendet werden.

Die DAkkS sperrt ein Siegelzertifikat<sup>12</sup>, wenn die Akkreditierung für die Tätigkeit der KBS per bestandskräftigem Bescheid entzogen oder vollständig ausgesetzt wurde, sowie, wenn die juristische Person, die das digitale Akkreditierungssymbol gewährt bekommen hat, umfirmiert wurde. Die DAkkS kann das digitale Akkreditierungssymbol auch sperren, wenn der Nachweis besteht, dass das digitale Akkreditierungssymbol durch eine KBS missbräuchlich verwendet wurde oder die KBS die DAkkS zur Sperrung auffordert.

Alle signierten Bestätigungen, die vor dem Zeitpunkt der Sperrung mit dem digitalen Akkreditierungssymbol signiert wurden, sind auch nach der Sperrung weiterhin als gültig verifizierbar.

Sobald ein Siegelzertifikat gesperrt wurde, kann es nicht wieder eingesetzt werden. Es ist nach erfolgter Sperrung immer ein neuer Antragsprozess zu starten (s. Kapitel 4).

 $\overline{a}$ 

<sup>&</sup>lt;sup>11</sup> Um Authentizität und Integrität der signierten Bestätigung durch eine Person prüfen zu können, muss diese mit Hilfe einer Signaturerstellungs- und -prüfeinheit (für maschinenlesbare Berichte) oder in einem PDF-Reader (für PDF-basierte Ergebnisberichte) geöffnet werden. Eine Prüfung in einer Browseransicht, ist nicht möglich.

<sup>12</sup> Sofern ein Siegelzertifikat fehlerhaft ausgestellt wurde, besteht innerhalb der ersten 30 Tage nach Erstausstellung die Möglichkeit, ohne weitere Bereitstellungskosten der D-trust auszulösen, das Siegelzertifikat im CSM zu sperren und innerhalb des CSM neu zu beantragen.

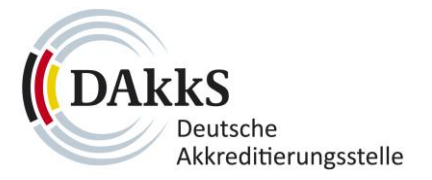

#### <span id="page-10-0"></span>**7 Kosten für die Bereitstellung des digitalen Akkreditierungssymbols**

Pro Akkreditierungsverfahren, für welches die Nutzung des digitalen Akkreditierungssymbols beantragt und genehmigt wurde, fallen Bereitstellungskosten des Vertrauensdiensteanbieters D-trust GmbH in Höhe von aktuell 469 Euro zzgl. MwSt. p.a. an. Diese Kosten werden von D-trust gegenüber der DAkkS im Zweijahresrhythmus in Rechnung gestellt. Die DAkkS berechnet diese Kosten ohne Aufschlag an die akkreditierte KBS weiter. Zusätzlich anfallende Verwaltungskosten, die bei der DAkkS im Rahmen der Antragsbearbeitung und der Bereitstellung des digitalen Akkreditierungssymbols anfallen, werden der akkreditierten Stelle ebenfalls in Rechnung gestellt. Die Rechnungslegung erfolgt im Rahmen der Abrechnung der regelmäßig stattfindenden Akkreditierungsvorgänge. Die Kosten für das digitale Akkreditierungssymbol sind in den Gebührenbescheiden separat ausgewiesen.

Die anfallenden Kosten sind fixe Bereitstellungskosten. Es können beliebig viele digitale Bestätigungen mit dem digitalen Akkreditierungssymbol signiert werden.

#### <span id="page-10-1"></span>**8 Mitgeltende Unterlagen**

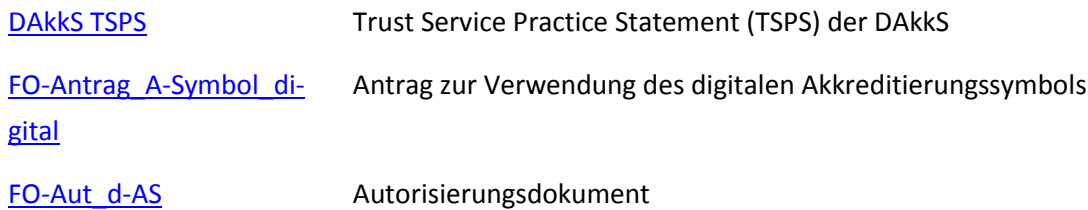